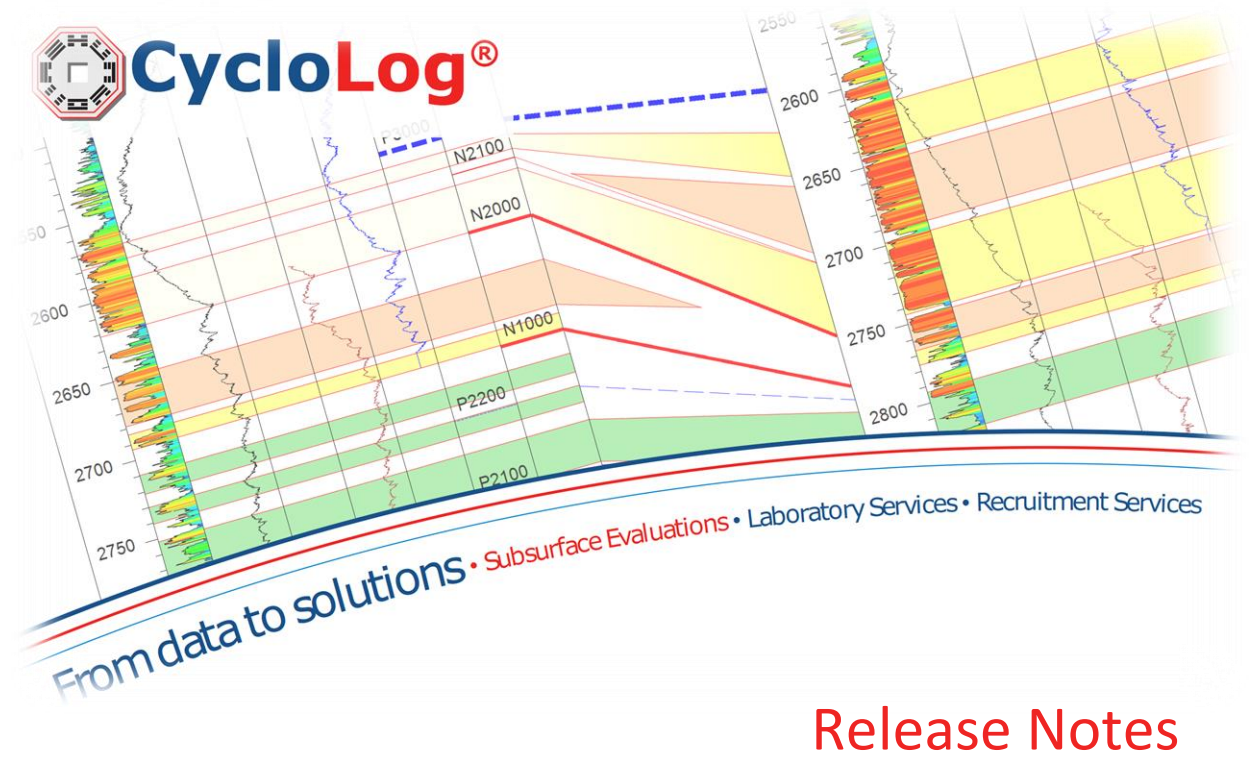

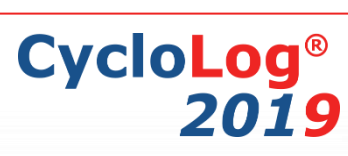

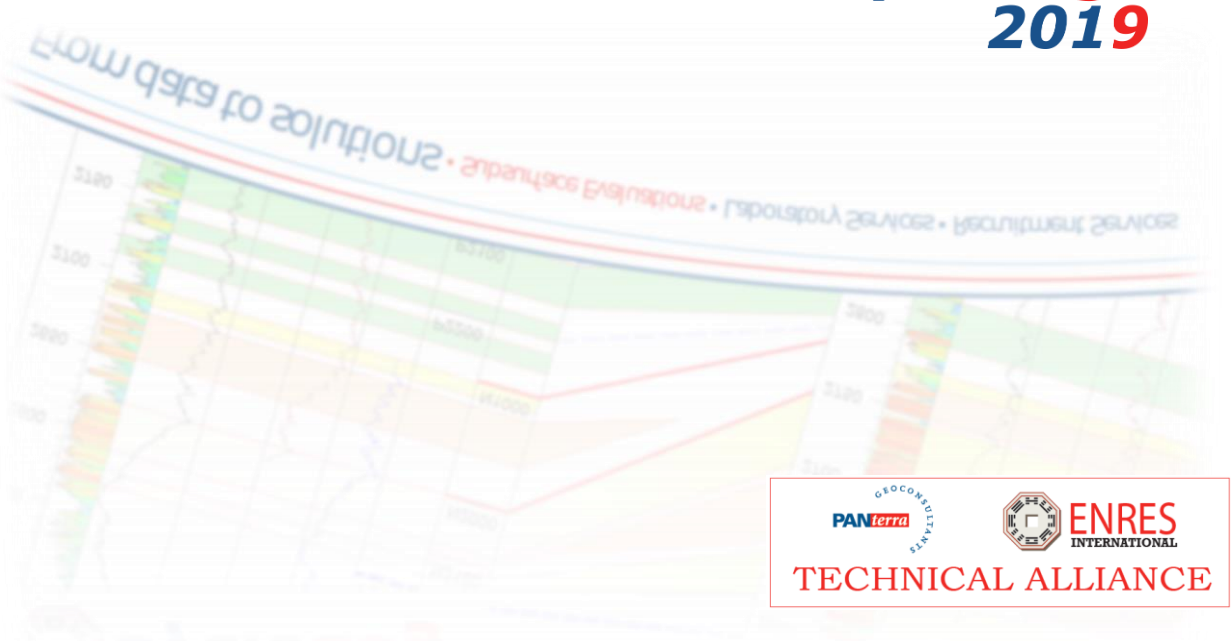

*Version 2019 - January 2019*

In this document, the new features as well as improvements, changes and known issues and problems in CycloLog®2019 are summarized.

For detailed information about CycloLog® 2019 features, please refer to the Help manual in the CycloLog® software application or the Tutorials on our website: <http://enresinternational.com/support/tutorials/>

# Release features

CycloLog 2019 has profound improvements to the foundation of the program, allowing the software to be future proof. These fundamental changes were needed to allow our long term development strategy and enable us to constantly improve CycloLog with new updates/features.

The 2019 version has two major features have been implemented, strongly improving the user's workflow and time efficiency. These features are summarized below.

#### Improved customization of the workspace

Customization of the workspace has been improved, now allowing undocked workspace windows. The workspace tree can be dragged by the header over the graphical user interface without losing any functionality.

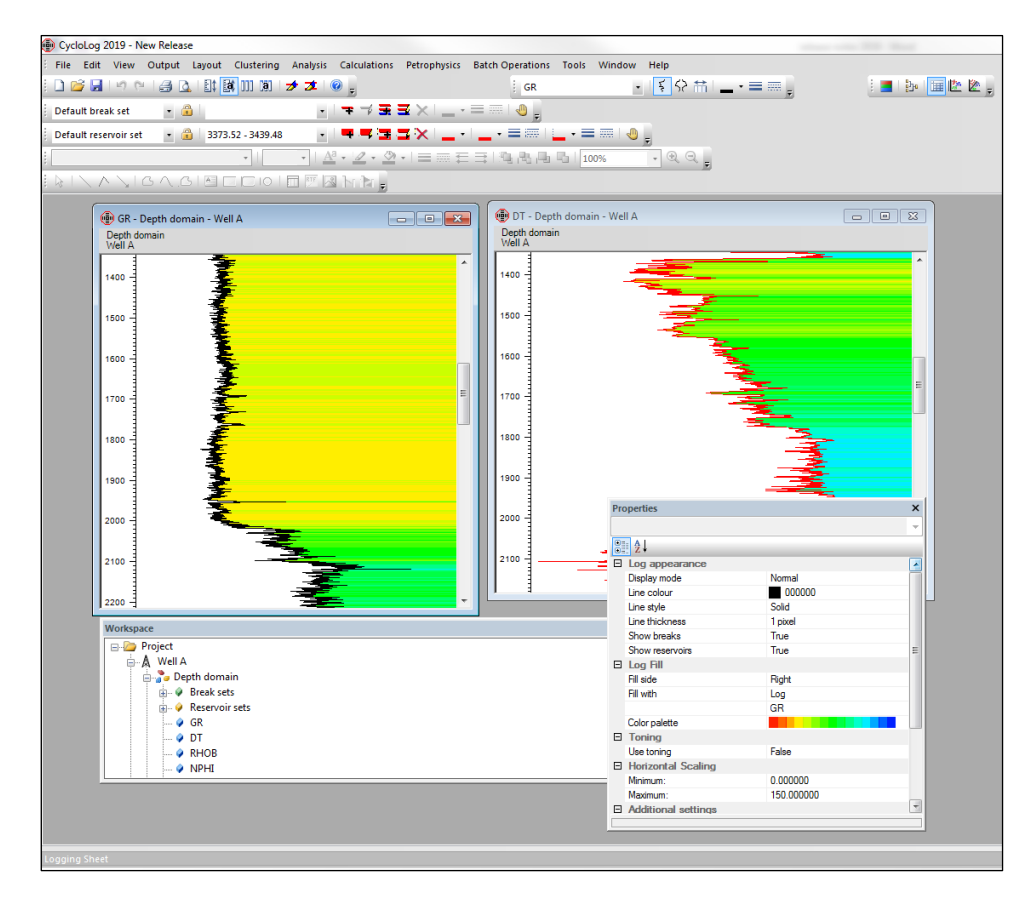

Page | 2

### New workflow to calculate TOC from wireline logs

 $\overline{\mathscr{S}}$ 

The TOC workflow has been adjusted to create a more convenient user experience. Importing data for calibration has been improved to be more stable with importing data from clipboard and from file into the table.

The Delta Log-R methodology window has been updated to create a more user friendly workflow and CycloLog will now alert the user in case LOM parameter has not been entered.

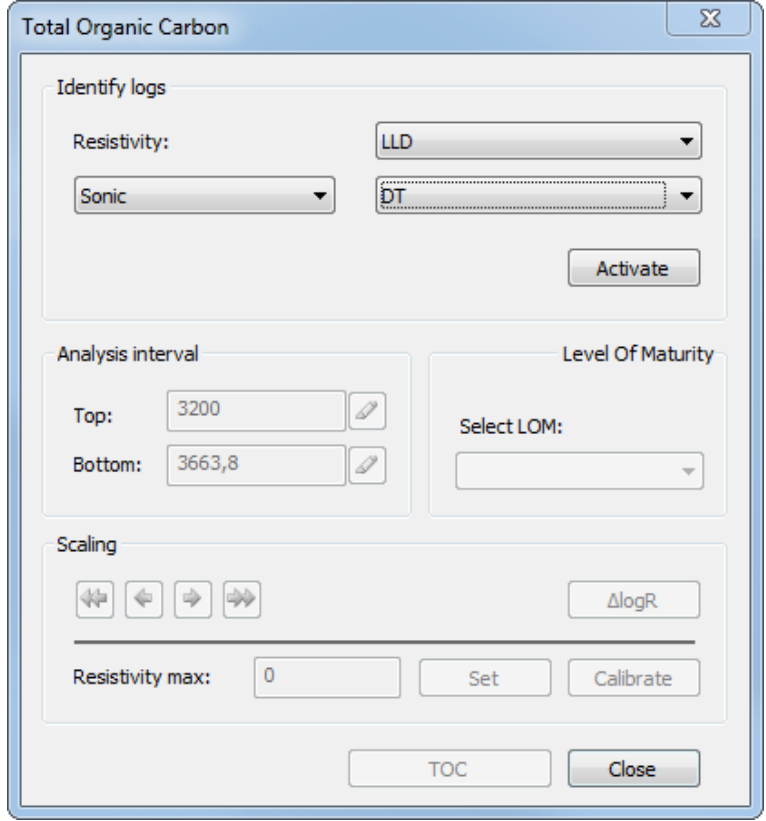

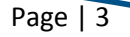

# Enhancements

The following (selection of) enhancements to existing features and functionalities in CycloLog® 2019 have been made.

## Adjusted tadpole input

 $\mathcal{L}$ 

Tadpole plot input has been adjusted to load dip direction (i.e. azimuth).

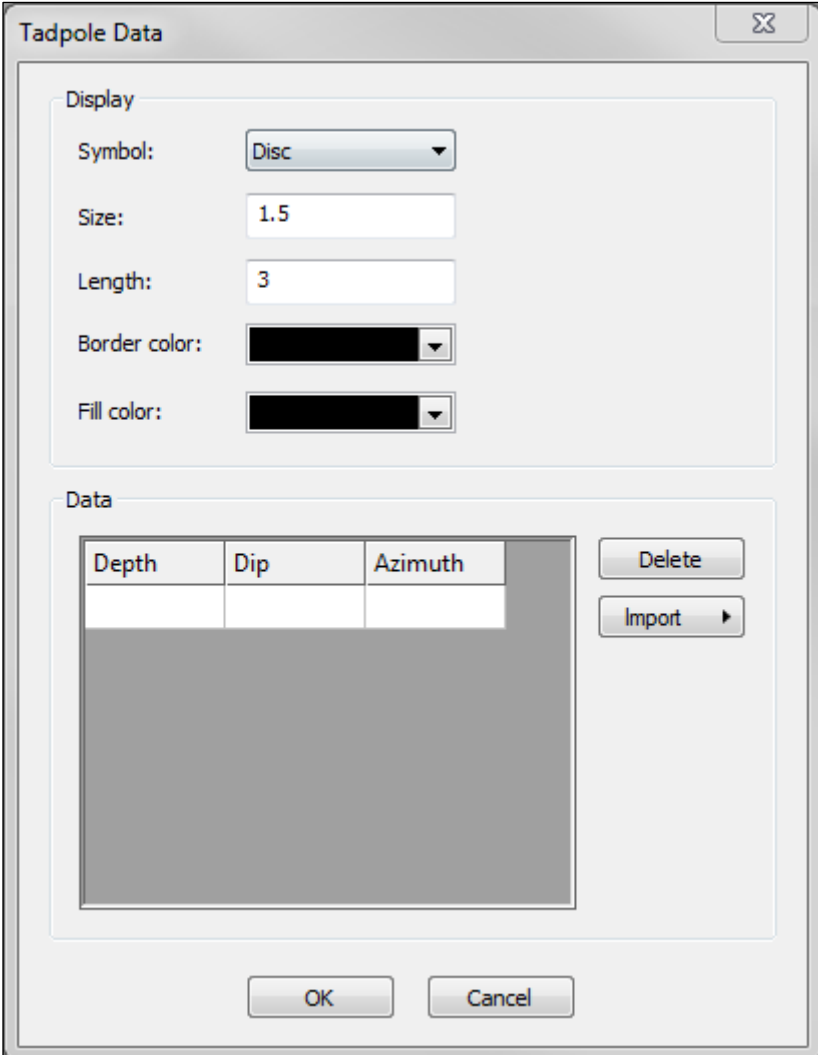

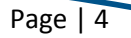

### Duplication of correlation panel

It is now possible to duplicate the correlation panels, allowing to save the displays with different hang level or with a different well-order. Note that as these duplicate correlation panel is still based on the same composite well-chart any adjustments are updated immediate for original and duplicate correlation panel.

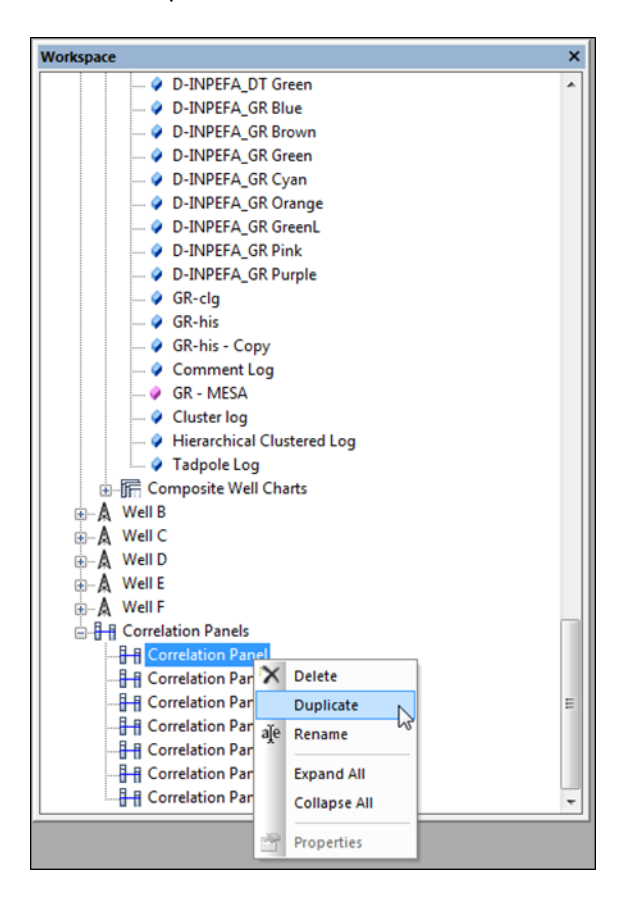

#### Increased resolution screen compatibility

 $\overline{\mathscr{S}}$ 

The improved compatibility with high resolution screens allows to display correctly all the windows, dropdown menus and tables.

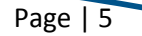

# Exporting breaks with comments

F

Comments added to breaks can be now exported as a file or with the clipboard, as well as the other columns.

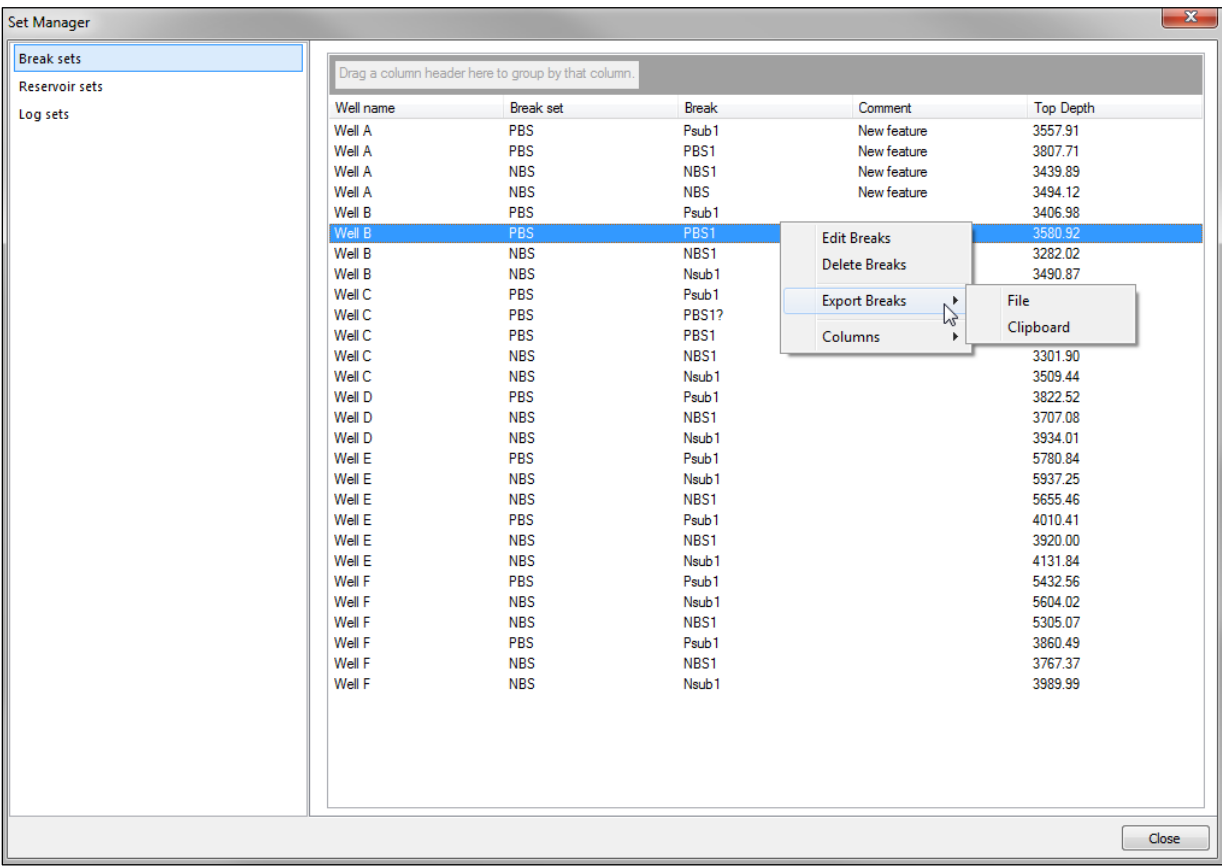

Page | 6

### Simplified import of log files

 $\overline{\mathscr{S}}$ 

The import of log files is now easier, especially when information about the deviation survey are required. The new import button gives access to a sub-menu that allows to select the importing format and suggest the correct structure of the deviation file itself.

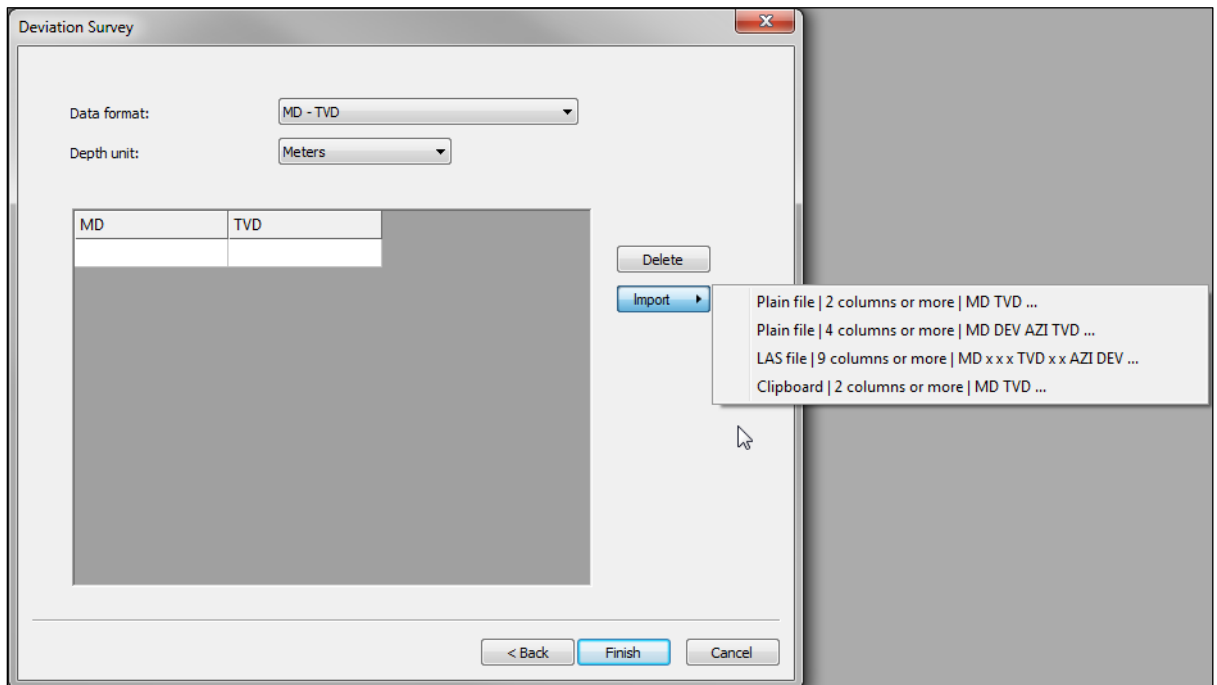

#### Compatible with Windows versions 7 and 8, including Windows 10

The CodeMeter and AxProtector technology developed by WIBU-Systems is used for licensing as well as protection of CycloLog® 2019 software. The latest version of AxProtector Software Development Kit is used to encrypt CycloLog® 2019 making it also compatible with Windows 10.

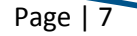

# Known Issues

The following issues and problems related to the CycloLog® 2019 functionalities are known. We aim to fix these in a near future release.

#### MESA and Log Response data panes cannot be scaled with mouse pointer

In Cyclolog® 2019, the user can manually change the vertical scaling of log data panes and composite well charts by placing the mouse pointer on the depth bar, subsequently holding down the left mouse button (LMB), and then dragging the pointer up or down. This way the vertical scaling can be adjusted according to the user's preference. This functionality, however, is not supported for the Log Response and MESA data panes.

#### *Workaround*

*To change the vertical scaling using the dragging functionality, the user is advised to open another log data pane next to the MESA or 'Log Response' panes. Make sure that Toggle Auto Vertical Scaling is activated and then drag with the LMB the depth bar of the opened log. This way the user can set his preferred scale.* 

*Alternatively, click with the right mouse button (RMB) on the MESA or 'Log Response' data panes and select Vertical Scale to set the preferred vertical scaling.*

### Exporting log data as ASCII file yields impractical file structure

The data structure of a log data file in ASCII format that has been exported from CycloLog® 2019 is not ideal. In the ASCII file header, the log names are listed below each other, in separate rows. Re-importing such a file into a new CycloLog project (using the General ASCII import functionality) will require a manual input of the log names for each of the logs listed in the import wizard, which can be time consuming.

#### *Workaround*

*Before importing an ASCII file into CycloLog, the user should check and, when necessary, adjust the structure of the log names header in the ASCII file. This can be done using a data processing software such as Excel (or Notepad). All log names should be in one row and separated by TABS (see example below).* 

*Alternatively, the user can export the log data from CycloLog as a LAS or CLG (CycloLog) format file.*

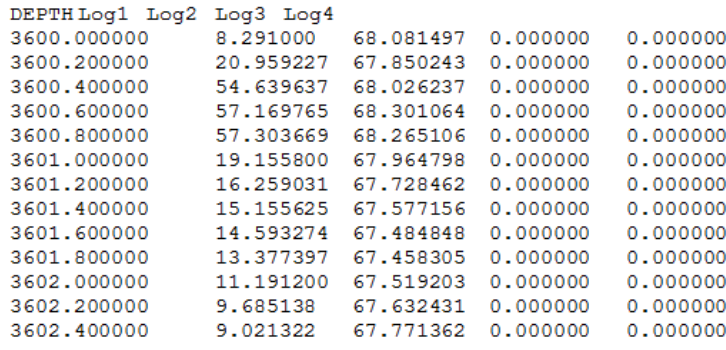

*Example of an ideal ASCII file structure for import into CycloLog ®.* 

#### 'Save As' functionality results in crash when overwriting an opened project file

In the previous version of CycloLog, the possibility to open the same CycloLog project twice at the same time and then subsequently save it has been prevented to avoid a crash.

In this new release, as well as in version 2015, the Save As functionality will cause a crash when the user attempts to save and overwrite his CycloLog project file to an existing CycloLog file, which is also opened.

#### *Workaround*

*If the user wishes to save the CycloLog project and overwrite it to an existing project file, then the user should make sure that this existing file is not opened in CycloLog.*

#### Subsea correction functionality disabled

The CycloLog 2016 import wizard for LAS files (and ASCII files) allowed the user to apply a depth correction. However, the Depth Correction functionality, especially the applied Subsea correction was unclear to some users. For this reason, this functionality is temporary disabled. We will resolve this issue in a near future release.

#### *Workaround*

*If the user wishes to correct for subsea then we advise to use the Shift Log functionality, which can be accessed by the right-mouse button menu on an opened log data pane. Unfortunately, all logs within the specific well will then have to be adjusted this way. In the Workspace tree, make sure to add SS behind the Well Name or Depth domain.*

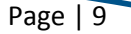

# **Contact**

Please contact the PanTerra Geoconsultants Support team for any questions about the CycloLog® software or for suggestions that help us to improve our software. We strongly relies on its users to provide suggestions for improvements, not only to the software but also to all related documentation.

Contact our support team at: cycloLog@panterra.nl, or call: +31 (0) 71 58 13 501 Our normal office hours are CET, from 9 AM to 5 PM, Monday to Friday.

**PanTerra Geoconsultants** Weversbaan 1-3 2352 BZ Leiderdorp The Netherlands

www.cyclolog.com/ www.panterra.nl Support: cycloLog@panterra.nl

# **Copyright notices and disclaimers**

## **Trademark Information**

INPEFA®, CycloLog® and ENRES International are registered trademarks of ENRES International and Panterra Geoconsultants. *Copyright © 2019 All rights reserved* 

No part of this document may be reproduced or transmitted in any form or by any means, electronic or mechanical, for any purpose, without written consent of PanTerra Geoconsultants. Under the law, reproducing includes translating into another language or format. As between the Parties, ENRES International retains title to, and ownership of, all proprietary rights with respect to the software contained within its products. The software is protected by copyright laws. Therefore, you must treat the software like any other copyrighted material (e.g., a book or sound recording). Every effort has been made to ensure that the information in this user guide is accurate. PanTerra Geoconsultants is not responsible for printing or clerical errors. Information in this document is subject to change without notice

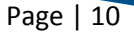